# **mooq Documentation**

*Release 0.1.1*

**Jeremy Arr**

**Jul 19, 2017**

# Contents:

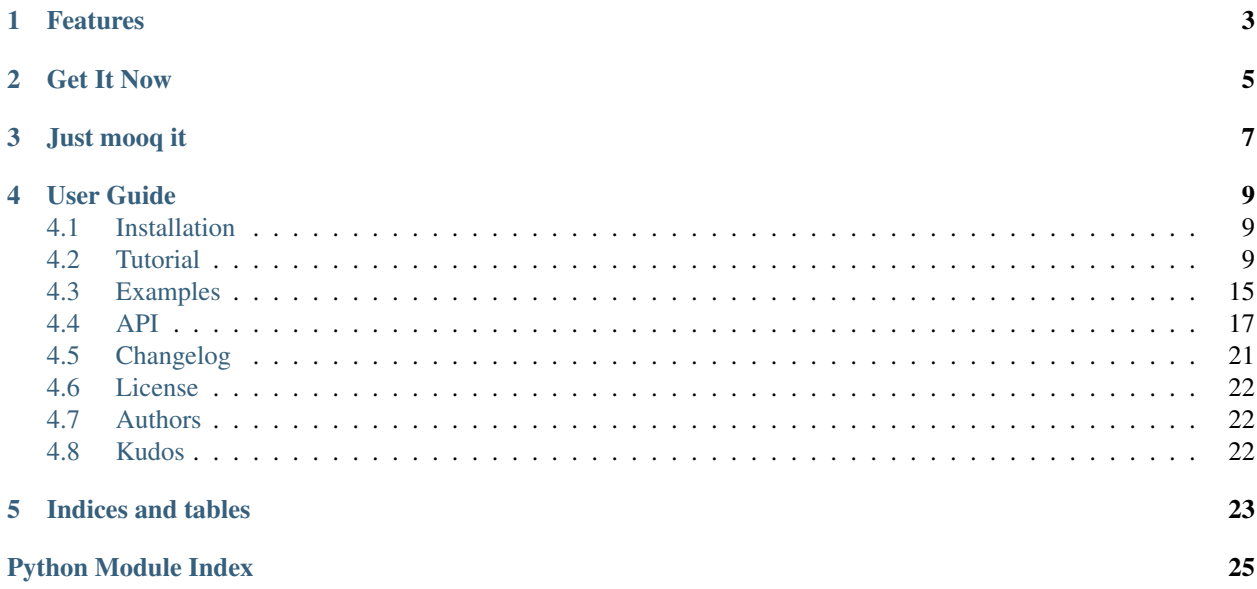

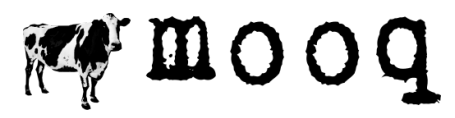

Latest Version: v 0.1.1

[mooq](https://github.com/jeremyarr/mooq) is an asyncio compatible library for interacting with a [RabbitMQ](https://www.rabbitmq.com) AMQP broker.

# Features

- <span id="page-6-0"></span>• Uses asyncio. No more callback hell.
- Simplified and pythonic API to RabbitMQ
- Built on top of the proven [pika](https://github.com/pika/pika) library
- Comes with an in memory broker for unit testing projects that depend on RabbitMQ

Get It Now

<span id="page-8-0"></span>\$ pip install mooq

# Just mooq it

<span id="page-10-0"></span>Creating a connection:

```
conn = await mooq.connect(
           host="localhost",
           port=5672,
           broker="rabbit")
```
Creating a channel of the connection:

```
chan = await conn.create_channel()
```
Registering a producer:

```
await chan.register_producer(
        exchange_name="log",
        exchange_type="direct")
```
Registering a consumer and associated callback:

```
async def yell_it(resp):
   print(resp['msg'].upper())
await chan.register_consumer(
        exchange_name="log",
        exchange_type="direct",
        routing_keys=["greetings","goodbyes"],
        callback = yell_it)
```
Publishing a message:

```
await chan.publish(exchange_name="log",
                   msg="Hello World!",
                   routing_key="greetings")
```
Process messages asynchronously, running associated callbacks:

loop = asyncio.get\_event\_loop() loop.create\_task(conn.process\_events())

# User Guide

# <span id="page-12-1"></span><span id="page-12-0"></span>**Installation**

### **Get it now**

\$ pip install mooq

### **Installing RabbitMQ**

Follow the installation guides [here](http://www.rabbitmq.com/download.html) for installing RabbitMQ on your particular operating system.

For linux users, since RabbitMQ is quite popular, check your distribution's package repository as there may already be a package available for download and easy install.

# <span id="page-12-2"></span>**Tutorial**

*mooq* is really useful for creating asyncio based microservices that talk to eachother. So let's create an app that does just that.

- *[Introducing "in2com"](#page-13-0)*
- *[hello.py](#page-13-1)*
- *[loud.py](#page-15-0)*
- *[Running](#page-17-0)*
- *[Next Steps](#page-17-1)*

### <span id="page-13-0"></span>**Introducing "in2com"**

With a real intercom, a person presses a button and says something. On the other end, connected by a long wire, is a speaker that receives the audio and amplifies it.

Our very own *in2com* app consists of two microservices:

- *hello.py* for publishing greetings at random intervals
- *loud.py* for receiving the greetings and logging them in uppercase

Before starting, make sure you have installed rabbitMQ and mooq on your machine. See *[Installation](#page-12-1)*

### <span id="page-13-1"></span>**hello.py**

We are going to schedule three coroutines for our hello.py microservice:

- *publish\_randomly()*: for sending "hello world!" to a RabbitMQ broker at random intervals of between 1 and 10 seconds.
- *tick every second()*: for regularly printing a "tick" to the console, similar to an intercom having a blinking green LED to let us know it is on
- *main()*: the entry point for running the microservice. It sets up the connection to the RabbitMQ broker and schedules the *tick\_every\_second()* and *publish\_randomly()* coroutines.

The *main()* coroutine looks like this:

```
1 import mooq
2 import asyncio
3 import random
4
5 async def main():
6 \mid conn = await moog.connect(
7 host="localhost",
\text{port}=5672,
9 broker="rabbit")
10
11 chan = await conn.create_channel()
12
13 await chan.register producer(
14 exchange_name="in2com_log",
15 exchange_type="direct")
16
17 loop.create_task(tick_every_second())
18 loop.create_task(publish_randomly(chan))
```
Before we can publish messages to the broker, we first need to connect to it using the moog.connect() function. *mooq* will raise an exception if it cannot connect to the broker.

Once we have a connection, we can create a channel using the create\_channel() method of the conn object.

Channels enable many different producers and consumers to multiplex one connection to RabbitMQ. This is helpful because establishing a connection is generally an expensive operation. When using *mooq*, you should only have one producer or consumer per channel.

Once we have a channel, we can register a producer with the broker using the register\_producer() method of the chan object. This tells the broker to register a direct exchange called "in2com\_log" if isn't already registered. Publishing to a "direct" exchange ensures a message goes to the queues whose routing key exactly matches the routing key of the message. Exchanges in *mooq* can be either "direct", "topic" or "fanout".

The last two lines of *main()* schedule the other coroutines to run.

The *publish\_randomly()* coroutine looks like this:

```
1 async def publish_randomly(chan):
2 while True:
3 await chan.publish(
4 exchange_name="in2com_log",
5 msg="Hello World!",
6 routing_key="greetings")
8 print("published!")
9 await asyncio.sleep(random.randint(1,10))
```
In *mooq* messages are published at the channel level and messages are consumed at the connection level. We've found this fits in best with asyncio apps. Invoking chan.publish () sends a "Hello World!" message with a routing key of "greetings" to the "in2com\_log" exchange. Messages must be json serialisable.

If we tried to publish to an exchange that isn't registered with the broker, an exception would've been raised.

The *tick\_every\_second()* coroutine is self explanatory:

```
1 async def tick_every_second():
2 \text{ } cnt = 0
3 while True:
4 print("tick hello {}".format(cnt))
5 cnt = cnt + 1
6 await asyncio.sleep(1)
```
Finally, to run the microservice from the command line, we add statements to get the event loop, schedule the main coroutine and then run the event loop:

```
loop = asyncio.get_event_loop()
loop.create_task(main())
loop.run_forever()
```
Final *hello.py* source:

7

```
import mooq
import asyncio
import random
async def main():
   conn = await mooq.connect(
           host="localhost",
            port=5672,
            broker="rabbit")
    chan = await conn.create channel()
    await chan.register_producer(
            exchange_name="in2com_log",
            exchange_type="direct")
    loop.create_task(tick_every_second())
    loop.create_task(publish_randomly(chan))
async def tick_every_second():
    cnt = 0
```

```
while True:
        print("tick hello {}".format(cnt))
        cnt = cnt + 1await asyncio.sleep(1)
async def publish_randomly(chan):
   while True:
        await chan.publish(
                exchange_name="in2com_log",
                msg="Hello World!",
                routing_key="greetings")
        print("published!")
        await asyncio.sleep(random.randint(1,10))
loop = asyncio.get_event_loop()
loop.create_task(main())
loop.run_forever()
```
### <span id="page-15-0"></span>**loud.py**

We are going to schedule three coroutines for our loud.py microservice:

- *main()*: the entry point for running the microservice. It sets up the connection to the RabbitMQ broker and schedules coroutines.
- *process\_events()*: for scheduling coroutines to run on receiving messages
- *tick\_every\_second()*: for regularly printing a "tick" to the console, similar to an intercom having a blinking green LED to let us know it is on

The *main()* coroutine looks like this:

```
1 import mooq
2 import asyncio
3
4 #the callback to run
5 async def yell_it(resp):
6 print(resp['msg'].upper())
7
8 async def main(loop):
9 conn = await mooq.connect(
10 host="localhost",
11 port=5672,
12 broker="rabbit")
13
14 chan = await conn.create_channel()
15
16 await chan.register_consumer(
17 exchange_name="in2com_log",
18 exchange_type="direct",
19 routing_keys=["greetings","goodbyes"],
20 callback = yell\_it)
21
22 loop.create_task(tick_every_second())
23 loop.create_task(conn.process_events())
```
As per *hello.py*, we connect to the broker and create a channel to use. Next we register a consumer on the channel. As per register producer(), register consumer() tells the broker to register a direct exchange called "in2com log" if isn't already registered.

The *routing\_keys* argument is a list of routing keys that we want to match against. If a message is published to the "in2com\_log" exchange with either the "greetings" or "goodbyes" routing keys, then the broker will send the message to our channel. If a message were to be published with any other routing key, the channel not receive the message.

We instruct *mooq* to run the *callback* yell\_it() when a message is received. In *mooq*, callbacks are always coroutines with one argument - a response dictionary. This enables apps to be purely based in the asyncio world. The response dictionary for each callback contains the message sent as well as metadata such as the routing key it was sent with.

As per *hello.py*, we schedule the *tick\_every\_second()* coroutine to run.

Lastly, we schedule a task to run conn.process\_events() that listens for all messages being sent to all channels of the connection and runs the required callbacks. It bears repeating that in *mooq*, messages are published at the channel level and messages are consumed at the connection level.

conn.process\_events() should always run as a seperate task and not awaited for, as it is designed to run until explicitly stopped.

Finally, as per *hello.py*, to run the microservice from the command line, we add statements to get the event loop, schedule the main coroutine and then run the event loop:

```
loop = asyncio.get_event_loop()
loop.create_task(main(loop))
loop.run_forever()
```
Final *loud.py* source:

```
import mooq
import asyncio
#the callback to run
async def yell it(resp):
   print(resp['msg'].upper())
async def main(loop):
    conn = await mooq.connect(
                    host="localhost",
                    port=5672,
                    broker="rabbit")
    chan = await conn.create_channel()
    await chan.register_consumer(
            exchange_name="in2com_log",
            exchange_type="direct",
            routing_keys=["greetings","goodbyes"],
            callback = yell_it)
    loop.create_task(tick_every_second())
    loop.create_task(conn.process_events())
async def tick_every_second():
   cnt = 0while True:
        print("tick loud {}".format(cnt))
```

```
cnt = cnt + 1await asyncio.sleep(1)
loop = asyncio.get_event_loop()
loop.create_task(main(loop))
loop.run_forever()
```
### <span id="page-17-0"></span>**Running**

Open up two tabs in your favourite terminal program.

Terminal 1:

\$ python hello.py

tick hello 0 published! tick hello 1 tick hello 2 published! tick hello 3 tick hello 4 tick hello 5 published! tick hello 6

Terminal 2:

\$ python loud.py

tick loud 0 HELLO WORLD! tick loud 1 tick loud 2 HELLO WORLD! tick loud 3 tick loud 4 tick loud 5 HELLO WORLD! tick loud 6

### <span id="page-17-1"></span>**Next Steps**

- Check out some more *[Examples](#page-18-0)*
- Familiarise yourself with the *[API](#page-20-0)*
- Let us know any [issues](https://github.com/jeremyarr/mooq/issues) you have

## <span id="page-18-0"></span>**Examples**

• *[Direct](#page-18-1)*

### <span id="page-18-1"></span>**Direct**

hello.py:

• Prints a 'tick' message every second and publishes messages to a RabbitMQ at the same time.

```
import mooq
import asyncio
import random
async def main():
   conn = await mooq.connect(
           host="localhost",
           port=5672,
           broker="rabbit")
   chan = await conn.create_channel()
   await chan.register_producer(
            exchange_name="in2com_log",
           exchange_type="direct")
    loop.create_task(tick_every_second())
    loop.create_task(publish_randomly(chan))
async def tick_every_second():
   cnt = 0while True:
       print("tick hello {}".format(cnt))
       cnt = cnt + 1await asyncio.sleep(1)
async def publish_randomly(chan):
   while True:
       await chan.publish(
               exchange_name="in2com_log",
                msg="Hello World!",
                routing_key="greetings")
        print("published!")
        await asyncio.sleep(random.randint(1,10))
loop = asyncio.get_event_loop()
loop.create_task(main())
loop.run_forever()
```
loud.py:

• Prints a 'tick' message every second and processes messages from RabbitMQ at the same time.

```
import mooq
import asyncio
#the callback to run
async def yell_it(resp):
   print(resp['msg'].upper())
async def main(loop):
   conn = await mooq.connect(
                    host="localhost",
                    port=5672,
                    broker="rabbit")
   chan = await conn.create_channel()
   await chan.register_consumer(
           exchange_name="in2com_log",
            exchange_type="direct",
            routing_keys=["greetings","goodbyes"],
            callback = yell_it)
    loop.create_task(tick_every_second())
    loop.create_task(conn.process_events())
async def tick_every_second():
   cnt = 0while True:
       print("tick loud {}".format(cnt))
        cnt = cnt + 1await asyncio.sleep(1)
loop = asyncio.get_event_loop()
loop.create_task(main(loop))
loop.run_forever()
```
#### Terminal 1:

\$ python hello.py

tick hello 0 published! tick hello 1 tick hello 2 published! tick hello 3 tick hello 4 tick hello 5 published! tick hello 6

Terminal 2:

\$ python loud.py

<span id="page-20-5"></span>tick loud 0 HELLO WORLD! tick loud 1 tick loud 2 HELLO WORLD! tick loud 3 tick loud 4 tick loud 5 HELLO WORLD! tick loud 6

# <span id="page-20-4"></span><span id="page-20-0"></span>**API**

- *[Connect to a Broker](#page-20-1)*
- *[RabbitMQ Transport](#page-20-2)*
- *[In Memory Transport](#page-23-0)*
- *[Custom Exceptions](#page-24-1)*

### <span id="page-20-1"></span>**Connect to a Broker**

coroutine mooq.**connect**(*host='localhost'*, *port=5672*, *broker='rabbit'*) Create a connection object and then connect to a broker

#### Parameters

- **host**  $(str)$  the hostname of the broker you wish to connect to
- **port**  $(int)$  the port of the broker you wish to connect to
- **broker** (str) broker type. Currently supported broker types are "rabbit" for a RabbitMQ broker and "in\_memory" for an broker that resides in memory (useful for unit testing)

Returns [InMemoryConnection](#page-23-1) or [RabbitMQConnection](#page-20-3) object

#### Todo

raises BrokerConnectionError if cannot connect to the broker

### <span id="page-20-2"></span>**RabbitMQ Transport**

<span id="page-20-3"></span>class mooq.**RabbitMQConnection**(*\*\*kwargs*)

Implementation of a connection to a RabbitMQ broker.

#### **Parameters**

- **host**  $(str)$  the hostname of the broker you wish to connect to
- **port**  $(int)$  the port of the broker you wish to connect to

<span id="page-21-2"></span>Note: must call [RabbitMQConnection.connect\(\)](#page-21-0) to actually connect to the broker

#### **close**()

Stop processing events and close the connection to the broker

#### Raises **NotImplementedError** –

#### <span id="page-21-0"></span>coroutine **connect**()

Connect to the RabbitMQ broker

#### coroutine **create\_channel**()

create a channel for multiplexing the connection

#### Returns a [RabbitMQChannel](#page-21-1) object

#### **get\_broker**(*\**, *host*, *port*)

Get the Broker object associated with the connection.

#### Parameters

- **host**  $(str)$  the hostname of the broker
- **port** (int) the port of the broker

Returns A Broker object

#### coroutine **process\_events**(*num\_cycles=None*)

Receive messages from the RabbitMQ broker and schedule associated callback couroutines.

Should be run as a task in your app and not awaited for.

**Parameters num\_cycles** (int | None) – the number of times to run the event processing loop. A value of None will cause events to be processed without a cycle limit.

#### <span id="page-21-1"></span>class mooq.**RabbitMQChannel**(*\**, *internal\_chan*, *loop*) Implementation of a RabbitMQ Channel

#### **Parameters**

- **internal\_chan** the transport specific channel object to use
- **loop** the event loop

Typically this class will be instantiated outside the main thread.

coroutine **publish**(*\**, *exchange\_name*, *msg*, *routing\_key=''*) Publish a message on the channel.

## Parameters

- **exchange\_name**  $(str)$  The name of the exchange to send the message to
- $\text{msg}(str)$  The message to send
- **routing\_key**  $(str)$  The routing key to associated the message with

coroutine **register\_consumer**(*queue\_name=None, routing\_keys=[''], \*, exchange\_name, exchange\_type, callback*)

Register a consumer on the RabbitMQ channel.

#### **Parameters**

- **exchange** name  $(str)$  name of the exchange
- **exchange\_type**  $(str)$  Type of the exchange. Accepted values are "direct", "topic" or "fanout"
- <span id="page-22-0"></span>• **queue** name  $(str|None)$  – name of the queue. If None, a name will be given automatically and the queue will be declared exclusive to the channel, meaning it will be deleted once the channel is closed.
- **callback** (coroutine) The callback to run when a message is placed on the queue that matches one of the routing keys
- **routing keys** ([str,]) A list of keys to match against. A message will only be sent to a consumer if its routing key matches one or more of the routing keys listed

#### coroutine **register\_producer**(*\**, *exchange\_name*, *exchange\_type*)

Register a producer on the channel by providing information to the broker about the exchange the channel is going to use.

#### Parameters

- **exchange** name  $(str)$  name of the exchange
- **exchange\_type**  $(str)$  Type of the exchange. Accepted values are "direct", "topic" or "fanout"

#### Returns None

#### class mooq.**RabbitMQBroker**(*\**, *host*, *port*)

Control an existing RabbitMQBroker on your machine.

Useful when performing integration testing of projects that depend on RabbitMQ.

Add the broker to the registry. Each broker is given a unique name of "host\_port" in the registry.

#### Parameters

- **host**  $(str)$  the hostname of the broker you wish to connect to
- **port**  $(int)$  the port of the broker you wish to connect to

#### coroutine **close**()

close the broker

#### Raises NotImplementedError

#### coroutine **run**(*is\_running=None*)

Restarts the RabbitMQ broker using a method derived from the TEST\_DISTRIBUTION environmental variable.

**Parameters is\_running** (future) – A future set to done once the broker is confirmed as being running

If TEST\_DISTRIBUTION=="arch", will try to restart rabbitmq using the linux systemctl command.

If TEST\_DISTRIBUTION=="ubuntu", will try to restart rabbitmq using the linux service command.

Will wait for 20 seconds after restarting before returning.

Raises **ValueError** – if TEST\_DISTRIBUTION environmental variable not found

Note: the user who invokes this method will likely require sudo access to the linux commands. This can be provided by editing the sudoers file.

### <span id="page-23-4"></span><span id="page-23-0"></span>**In Memory Transport**

#### <span id="page-23-1"></span>class mooq.**InMemoryConnection**(*\*\*kwargs*)

Implementation of an in memory connection to a broker

#### Parameters

- **host**  $(str)$  the hostname of the broker you wish to connect to
- **port**  $(int)$  the port of the broker you wish to connect to

Note: must call InMemoryConnection.connect () to actually connect to the broker

#### coroutine **close**()

Stop processing events and close the connection to the broker

#### <span id="page-23-2"></span>coroutine **connect**()

Connect to the InMemory broker

#### coroutine **create\_channel**()

create a channel for multiplexing the connection :returns: an  $InMemoryChannel$  object

#### **get\_broker**(*\**, *host*, *port*)

Get the Broker object associated with the connection.

#### Parameters

- **host**  $(str)$  the hostname of the broker
- **port** (int) the port of the broker

Returns A Broker object

#### coroutine **process\_events**(*num\_cycles=None*)

Receive messages from the broker and schedule associated callback couroutines.

**Parameters num\_cycles** (int | None) – the number of times to run the event processing loop. A value of None will cause events to be processed without a cycle limit.

#### <span id="page-23-3"></span>class mooq.**InMemoryChannel**(*\*\*kwargs*)

Implementation of an in memory broker channel

#### Parameters

- **internal\_chan** the transport specific channel object to use
- **loop** the event loop

Typically this class will be instantiated outside the main thread.

coroutine **publish**(*\**, *exchange\_name*, *msg*, *routing\_key=''*)

Publish a message on the channel.

#### Parameters

- **exchange\_name**  $(str)$  The name of the exchange to send the message to
- $\text{msg}(str)$  The message to send
- **routing\_key** (str) The routing key to associated the message with

coroutine **register\_consumer**(*queue\_name=None, routing\_keys=[''], \*, exchange\_name, exchange\_type, callback*)

Register a consumer on the channel.

#### <span id="page-24-2"></span>Parameters

- **exchange\_name**  $(str)$  name of the exchange
- **exchange\_type** (str) Type of the exchange. Accepted values are "direct", "topic" or "fanout"
- **queue** name  $(str|None)$  name of the queue. If None, a name will be given automatically and the queue will be declared exclusive to the channel, meaning it will be deleted once the channel is closed.
- **callback** (coroutine) The callback to run when a message is placed on the queue that matches one of the routing keys
- **routing\_keys**  $([str,]) A$  list of keys to match against. A message will only be sent to a consumer if its routing key matches one or more of the routing keys listed

coroutine **register\_producer**(*\**, *exchange\_name*, *exchange\_type*)

Register a producer on the channel by providing information to the broker about the exchange the channel is going to use.

#### Parameters

- **exchange** name  $(str)$  name of the exchange
- **exchange\_type** (str) Type of the exchange. Accepted values are "direct", "topic" or "fanout"

#### class mooq.**InMemoryBroker**(*\*\*kwargs*)

Implementation of an in memory broker

coroutine **close**() close the broker

coroutine **run**(*is\_running=None*) restarts the broker

> **Parameters is\_running** (future) – A future set to done once the broker is confirmed as being running

### <span id="page-24-1"></span>**Custom Exceptions**

- exception mooq.**ExchangeNotFound**
- exception mooq.**ConsumerQueueNotFound**
- exception mooq.**ConsumeTimeout**
- exception mooq.**NothingToConsume**
- exception mooq.**BadExchange**
- exception mooq.**BrokerInternalError**

# <span id="page-24-0"></span>**Changelog**

### **0.1.0 (2017-07-18)**

• Initial release.

### **0.1.1 (2017-07-19)**

• Fixed bug that prevented the *queue\_name* argument of Channel.register.consumer() from not being truly optional.

# <span id="page-25-0"></span>**License**

MIT License

Copyright (c) 2017 Jeremy arr

Permission **is** hereby granted, free of charge, to any person obtaining a copy of this software **and** associated documentation files (the "Software"), to deal **in** the Software without restriction, including without limitation the rights to use, copy, modify, merge, publish, distribute, sublicense, **and**/**or** sell copies of the Software, **and** to permit persons to whom the Software **is**

furnished to do so, subject to the following conditions:

The above copyright notice **and** this permission notice shall be included **in** all copies **or** substantial portions of the Software.

THE SOFTWARE IS PROVIDED "AS IS", WITHOUT WARRANTY OF ANY KIND, EXPRESS OR IMPLIED, INCLUDING BUT NOT LIMITED TO THE WARRANTIES OF MERCHANTABILITY, FITNESS FOR A PARTICULAR PURPOSE AND NONINFRINGEMENT. IN NO EVENT SHALL THE AUTHORS OR COPYRIGHT HOLDERS BE LIABLE FOR ANY CLAIM, DAMAGES OR OTHER LIABILITY, WHETHER IN AN ACTION OF CONTRACT, TORT OR OTHERWISE, ARISING FROM, OUT OF OR IN CONNECTION WITH THE SOFTWARE OR THE USE OR OTHER DEALINGS IN THE SOFTWARE.

# <span id="page-25-1"></span>**Authors**

### **Leads**

• Jeremy Arr [@jeremyarr](https://github.com/jeremyarr)

### **Contributors**

### <span id="page-25-2"></span>**Kudos**

- The [python tutorial](https://www.rabbitmq.com/tutorials/tutorial-one-python.html) on the RabbitMQ website is top notch was a great way to get started with AMQP.
- [pika,](https://github.com/pika/pika) a well thought out and full featured RabbitMQ python library
- Blog posts [here](https://blog.miguelgrinberg.com/post/unit-testing-asyncio-code) and [here](http://jacobbridges.github.io/post/unit-testing-with-asyncio/) on some simple ways to unit test asyncio code

Some other awesome projects doing similar things:

- [aio-pika](https://github.com/mosquito/aio-pika)
- [kombu](https://github.com/celery/kombu)
- [aiokafka](https://github.com/aio-libs/aiokafka)

Indices and tables

- <span id="page-26-0"></span>• genindex
- modindex
- search

Python Module Index

<span id="page-28-0"></span>m

mooq, [17](#page-20-4)

## Index

## B

BadExchange, [21](#page-24-2) BrokerInternalError, [21](#page-24-2)

## C

close() (mooq.InMemoryBroker method), [21](#page-24-2) close() (mooq.InMemoryConnection method), [20](#page-23-4) close() (mooq.RabbitMQBroker method), [19](#page-22-0) close() (mooq.RabbitMQConnection method), [18](#page-21-2) connect() (in module mooq), [17](#page-20-5) connect() (mooq.InMemoryConnection method), [20](#page-23-4) connect() (mooq.RabbitMQConnection method), [18](#page-21-2) ConsumerQueueNotFound, [21](#page-24-2) ConsumeTimeout, [21](#page-24-2) create\_channel() (mooq.InMemoryConnection method), [20](#page-23-4) create\_channel() (mooq.RabbitMQConnection method),

# E

ExchangeNotFound, [21](#page-24-2)

[18](#page-21-2)

# G

get\_broker() (moog.InMemoryConnection method), [20](#page-23-4) get\_broker() (mooq.RabbitMQConnection method), [18](#page-21-2)

### I

InMemoryBroker (class in mooq), [21](#page-24-2) InMemoryChannel (class in mooq), [20](#page-23-4) InMemoryConnection (class in mooq), [20](#page-23-4)

## M

mooq (module), [17](#page-20-5)

### N

NothingToConsume, [21](#page-24-2)

### P

process events() (moog.InMemoryConnection method), [20](#page-23-4)

process\_events() (mooq.RabbitMQConnection method), [18](#page-21-2) publish() (mooq.InMemoryChannel method), [20](#page-23-4) publish() (mooq.RabbitMQChannel method), [18](#page-21-2)

# R

RabbitMQBroker (class in mooq), [19](#page-22-0) RabbitMQChannel (class in mooq), [18](#page-21-2) RabbitMQConnection (class in mooq), [17](#page-20-5) register\_consumer() (mooq.InMemoryChannel method), [20](#page-23-4) register\_consumer() (mooq.RabbitMQChannel method), [18](#page-21-2) register\_producer() (mooq.InMemoryChannel method), [21](#page-24-2) register\_producer() (mooq.RabbitMQChannel method), [19](#page-22-0) run() (mooq.InMemoryBroker method), [21](#page-24-2) run() (mooq.RabbitMQBroker method), [19](#page-22-0)